# **Тема 1б Работа в Classic Worksheet Maple**

# **Classic Worksheet Maple – аналог режима интерфейса Worksheet Mode и режима ввода Text Mode в обычном Maple.**

Работа в *Classic Maple* проходит в режиме сессии – пользователь вводит предложения (команды, выражения, процедуры), которые воспринимаются условно и обрабатываются *Maple*. Рабочее поле разделяется на три части:

- 1) область ввода состоит из командных строк. Каждая командная строка начинается с символа **>**;
- 2) область вывода содержит результаты обработки введенных команд в виде аналитических выражений, графических объектов или сообщений об ошибке;
- 3) область текстовых комментариев содержит любую текстовую информацию, которая может пояснить выполняемые процедуры. Текстовые строки не воспринимаются *Maple* и никак не обрабатываются.

Для того чтобы переключить командную строку в текстовую, следует на *Панели инструментов* нажать мышью на кнопку

Обратное переключение текстовой строки в командную осуществляется нажатием на

 $\vert$   $>$   $\vert$ *Панели инструментов* на кнопку

Вставка текстового комментария перед рабочей группой: Insert->Paragraph- >Before/After

**Задание 1.**

- 1. Запустите *Classic Worksheet Maple 11*.
- 2. После запуска *Classic Worksheet Maple* первая строка оказывается командной. Переведите ее в текстовую. Наберите в этой строке: «Тема 1 б)». Перейдите на следующую строку, нажав *Enter*.
- 3. На следующей строке наберите «Задание №1».
- 4. Сохраните свой файл на диске. Для этого в меню **Fail** выберите пункт **Save** и наберите имя вашего файла

В дальнейшем выполнение каждой лабораторной работы должно оформляться таким способом. В начале каждой лабораторной работы следует набирать текст: «Тема N», N – номер темы. Выполнение каждого задания следует начинать с текстового комментария: «Задание N».

Для правильности вычислений перед выполнением каждого пункта задания следует выполнять команду **restart**.

Перед выполнением контрольных заданий следует набирать в текстовом режиме «Контрольные задания». После окончания выполнения работы необходимо сохранить файл со всеми выполненными заданиями на диск.

# **Арифметические операции. Целые и рациональные числа, константы в** *Maple* **Синтаксис команд**

## **Математические константы и арифметические операции.**

Основные математические константы:

**Pi** – число ; **I** – мнимая единица *i*; **infinity** – бесконечность; **Gamma** – константа Эйлера; **true**, **false** – логические константы, обозначающие истинность и ложность высказывания.

Знаки арифметических операций:

**+** - сложение; **–** - вычитание;

**\*** - умножение; **/** - деление;

**^** - возведение в степень; **!** – факториал.

Знаки сравнения: <, >, >=, <=, <>, =.

### **Буквы греческого алфавита**

В *Maple* можно записать буквы греческого алфавита в полиграфическом виде. Для этого в командной строке набирается название греческой буквы. Например, буква получится, если набрать **alpha**.

Таблица строчных греческих букв и их названий:

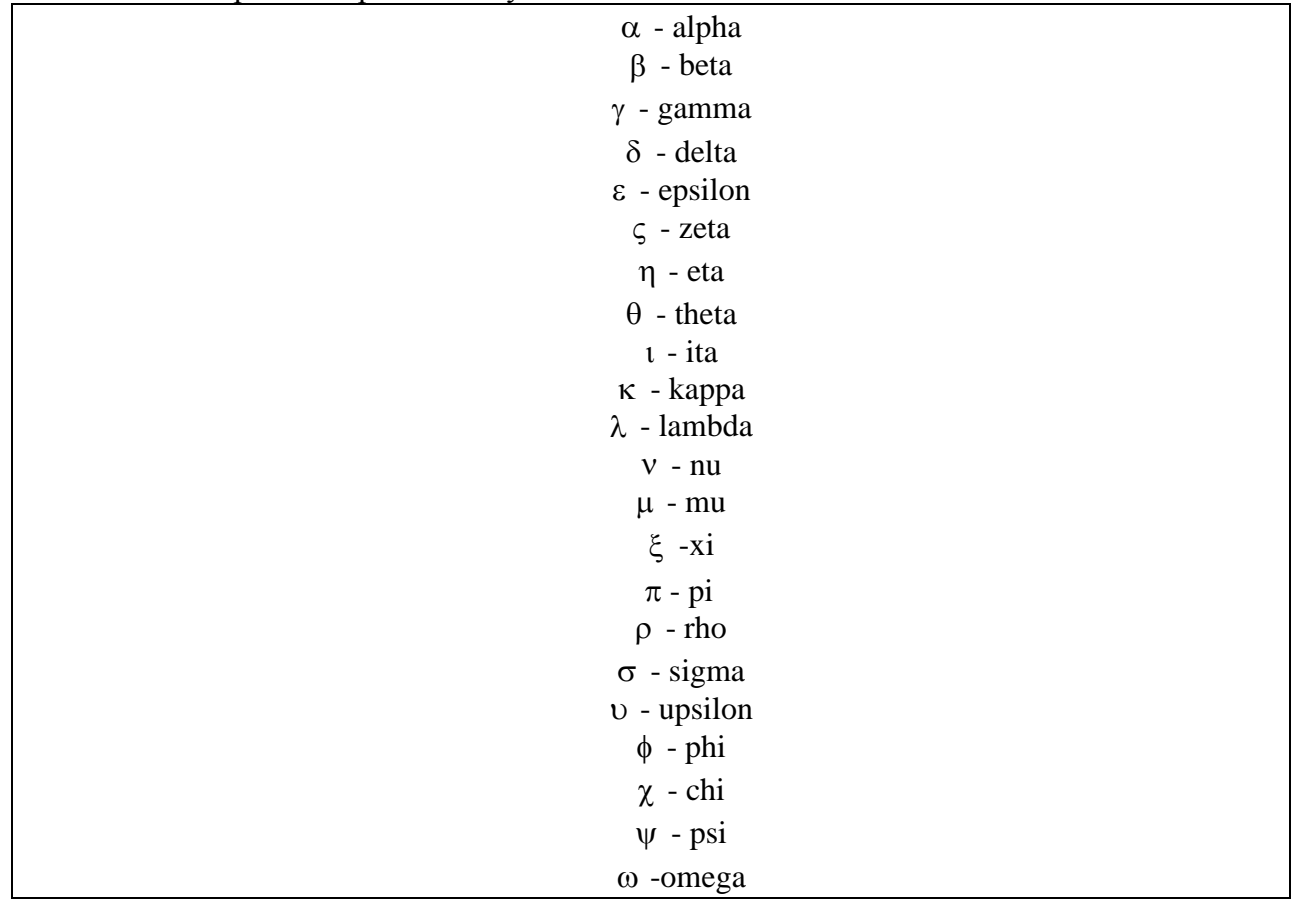

Заглавные греческие буквы можно записать, если набирать название греческой буквы с заглавной, например, чтобы получить , следует набрать **Omega**. Греческие буквы также можно набирать с помощью специального меню.

### Синтаксис команд.

Стандартная команда Maple состоит из имени команды и ее параметров, указанных в круглых скобках: command (p1, p2, ...). В конце каждой команды должен быть знак  $($ ; или  $($ :). Разделитель  $($ ; означает, что в области вывода после выполнения этой команды будет сразу виден результат. Разделитель (:) используется для отмены вывода, то есть когда команда выполняется, но ее результат на экран не выводится.

# Комплексные, целые и рациональные числа.

Числа в Maple бывают действительные (real) и комплексные (complex). Комплексное число записывается в алгебраической форме  $z=x+iy$ , и в командной строке такая запись должна выглядеть так:

 $> z := x + I * y;$ 

Вещественные числа разделяются на целые и рациональные. Целые числа (integer) выражаются цифрами в десятичной записи. Рациональные числа могут быть представлены в 3-х видах:

1) рациональной дроби с использованием оператора деления, например: 28/70;

2) с плавающей запятой (float), например: 2.3;

3) в показательной форме, например: 1, 602\*10^(-19) означает  $1,602 \cdot 10^{-19}$ .

Для того, чтобы получить рациональное число не в точной форме, а в виде приближенного значения (числа с плавающей запятой), следует дописывать к целой части числа .0. Пример:

 $> 75/4:$ 

```
> 75. / 4:
```
### 18.75000000

 $\frac{75}{4}$ 

Другой способ вычисления приближенного значения числа или значения математического выражения - использование команды evalf в формате evalf(r) или в формате evalf [n] (r), где  $r$  - рациональное число,  $n$  - количество выводимых цифр после десятичной точки.

 $>$ evalf[20](1/3);

### 

# Задание 2.

1. Перейдите в текстовый режим и наберите «Задание №2». После не забудьте перейти в режим командной строки.

2. Вычислите значение  $\frac{\sqrt{6+2\sqrt{5}}-\sqrt{6-2\sqrt{5}}}{\sqrt{2}}$ . Для этого в командной строке наберите:

> (sqrt(6+2\*sqrt(5))-sqrt(6-2\*sqrt(5)))/sqrt(3);

и нажмите *Enter*. В результате получится точное значение  $\frac{2}{3}\sqrt{3}$ . Вычислите

приближенное значение этого числа.

3. Наберите формулы  $\omega = \frac{\theta}{t}$  и  $|f(x) - \delta| < \varepsilon$ . Для этого в командной строке наберите:

> omega=theta/t; abs(f(x)-delta)<epsilon; нажмите Enter.

### Стандартные функции

### Вызов предыдущей команды

Символ процента (%) служит для вызова предыдущей команды. Этот символ играет роль краткосрочной замены предыдущей команды с целью сокращения записи. Пример использования (%):

 $>$ a+b:

 $a+b$ 

 $> 8 + c$ 

 $a+b+c$ 

### Подключение пакетов с командами

Команды верхнего уровня, используемые наиболее часто, доступны непосредственно после запуска Maple.

Остальная часть команд и процедур Maple содержится в специальных библиотеках подпрограмм, называемых *пакетами*. Пакеты необходимо подгружать при каждом запуске файла с командами из этих библиотек. Имеется два способа вызова команды из пакета:

1) можно загрузить весь пакет командой with (package) где package - имя пакета;

2) вызов какой-нибудь одной команды **command** из любого пакета **package** можно осуществить, если набрать команду в специальном формате:

# > package [command] (options) ;

где вначале записывается название пакета package, из которого надо вызвать команду, а затем в квадратных скобках набирается имя самой команды **command**, и после чего в круглых скобках следуют параметры options данной команды.

К библиотекам полпрограмм *Maple* относятся, например, следующие пакеты: LinearAlgebra - содержит операции линейной алгебры; geometry - решение задач планиметрии; **geom3d** - решение задач стереометрии; student - содержит команды, позволяющие провести поэтапное решение залачи в аналитическом виле с промежуточными вычислениями.

# Оператор присваивания

Для присвоения переменной заданного значения используется знак присвоить (:=). Например, присвоим переменной а значение 3:

 $> a := 3:$ 

 $a = 3$ 

Вывелем на экран значение переменной а

 $> a$ ;

3

Отмену присваивания можно осуществить командой unassign:

 $>$ unassign('a');

Выведем теперь на экран значение переменной а

 $> a$ :

 $\overline{a}$ 

Аналогичный результат даст использование команды restart, которая очищает память Maple, только при этом будут очищены значения всех переменных, значения которым было присвоено до этого.

# Стандартные функции.

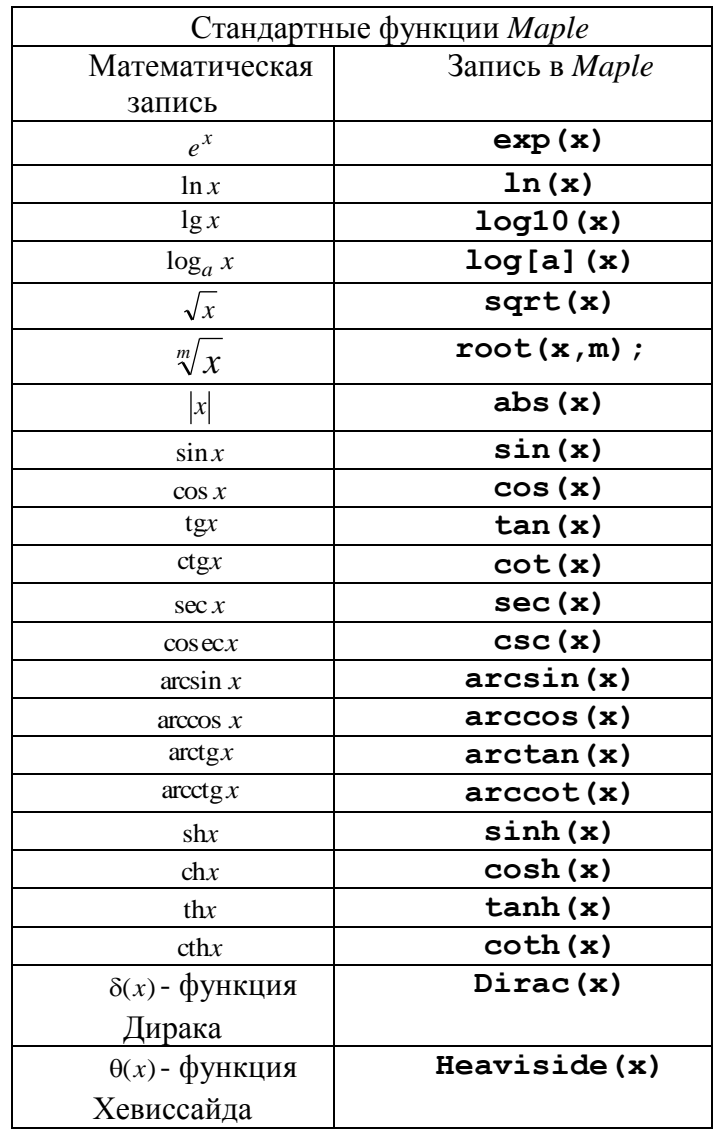

Maple содержит огромное количество специальных функций, таких, как Бесселевы функции, Эйлеровы бета- и гамма - функции, интеграл ошибок, эллиптические интегралы, различные ортогональные полиномы.

С помощью функции ехр (х) определяется число e=2.718281828... посредством записи ехр (1).

# Задание 3.

- 1. Перейдите в текстовый режим и наберите «Задание №3». После не забудьте перейти в режим командной строки.
- 2. Вычислите  $\cos \frac{\pi}{3} + \text{tg} \frac{14\pi}{3}$ . Для этого наберите в командной строке:  $>$  cos(Pi/3) +tan(14\*Pi/3);

Нажмите *Enter*. В результате в области вывода должно появиться число:  $\frac{1}{2} - \sqrt{3}$ 

### Преобразование математических выражений

облалает ШИРОКИМИ возможностями для Maple проведения аналитических преобразований математических формул. К ним относятся такие операции, как приведение подобных, разложение на множители, раскрытие скобок, приведение рациональной дроби к нормальному виду и многие другие.

# Выделение правой и левой частей выражений (lhs, rhs)

Математическая формула, над которой будут производиться преобразования, записывается в следующей форме: > expr := expr1=expr2; где expr - произвольное имя выражения, expr1 - условное обозначение левой части формулы, expr2 - условное обозначение правой части формулы.

Выделение правой части выражения осуществляется командой rhs, выделение левой части выражения - командой **lhs**. Рассмотрим пример:

 $>$ expr:=a^2-b^2=c;

$$
expr := a^2-b^2=c
$$

$$
> \hbox{\tt lhs}~({\tt expr}) \ ;
$$

$$
a^2 - b^2
$$

 $\overline{c}$ 

 $>>$  rhs (expr) ;

Выделение числителя и знаменателя рациональной дроби (numer, denom), приведение дроби к нормальному виду (normal)

Если задана рациональная дробь вида  $a/b$ , то можно выделить ее числитель и знаменатель с помощью команд numer и denom, соответственно. Пример:

 $> f := (a^2 + b) / (2 * a - b)$ ;

$$
f := \frac{a^2 + b}{2a - b}
$$

 $a^2 + b$ 

 $2a-b$ 

 $>$ numer(f):

 $>$  denom (f) :

Дробь можно привести к нормальному виду с помощью команды **normal**. Например:

> f := (a^4-b^4) / ((a^2+b^2)\*a\*b);  

$$
f := \frac{a^4-b}{a^2-a^2}
$$

$$
f := \frac{a^2 + b^2}{a^2 + b^2} a b
$$

 $>$ normal(f);

 $\frac{a^2-b^2}{b a}$ 

Раскрытие скобок в выражении (expand)

Раскрытие скобок выражения ед осуществляется командой expand. Пример:

> 
$$
\exp r := (\mathbf{x}+1) * (\mathbf{x}-1) * (\mathbf{x}^2 - \mathbf{x}+1) * (\mathbf{x}^2 + \mathbf{x}+1);
$$
  
\n $\exp r := (x+1)(x-1)(x^2 - x + 1)(x^2 + x + 1)$ 

 $>$ expand (expr) :

# $x^6-1$

Команда expand может иметь дополнительный параметр, позволяющий при раскрытии скобок оставлять определенное выражение без изменений. Например, пусть требуется каждое слагаемое выражения  $\ln x + e^x - y^2$  умножить на выражение  $(x+a)$ . Тогда в командной строке следует написать:

> expand ( $(x+a)*(ln(x)+exp(x)-y^2)$ ,  $(x+a)$ );  $(x+a) \ln(x) + (x+a) e^{x} - (x+a) y^{2}$ 

### Преобразование выражений (combine)

Значение команды **combine** - преобразовывать выражения, например, со степенями.

Bычислим  $\sin^4 \frac{\pi}{8} + \cos^4 \frac{3\pi}{8} + \sin^4 \frac{5\pi}{8} + \cos^4 \frac{7\pi}{8}$ .  $>$  combine ((sin(Pi/8))^4+(cos(3\*Pi/8))^4+(sin(5\*Pi/8))^4+  $(cos(7*Pi/8))$ <sup>4</sup>);  $rac{3}{2}$ 

Объелинить показатели степенных функций или понизить степень тригонометрических функций можно при помощи команды combine (eq, param), где eq - выражение, param - параметры, указывающие, какой тип функций преобразовать, например, trig - для тригонометрических, power - для степенных. Пример:  $>$  combine (4\*sin(x)^3, trig);

 $-\sin(3x) + 3\sin(x)$ 

#### Разложение многочлена на множители (factor)

Разложение многочлена на множители осуществляется командой factor. Пример:  $> p:=x^5-x^4-7*x^3+x^2+6*x$ 

 $p := x^5 - x^4 - 7x^3 + x^2 + 6x$ 

 $>$  factor (p) ;

 $x(x-1)(x-3)(x+2)(x+1)$ 

#### Упрощение выражений (simplify)

Упрощение выражений осуществляется командой simplify. Пример:  $>$ eq:=(cos(x)-sin(x))\*(cos(x)+sin(x)):  $>$ simplify(eq);

 $2 \cos(x)^2 - 1$ 

В команде simplify в качестве параметров можно указать, какие выражения преобразовывать. Например, при указании simplify (eq, triq) будет производиться упрощение при использовании большого числа тригонометрических соотношений. Стандартные параметры имеют названия: **power** - для степенных преобразований; **radical** или sqrt – для преобразования корней;  $exp -$  преобразование экспонент;  $ln$ преобразование логарифмов. Использование параметров намного увеличивает эффективность команды simplify.

# Приведение подобных (collect)

Приведение подобных членов выражении осуществляется  $\mathbf{B}$ команлой collect (exp, var), где exp - выражение, var - имя переменной, относительно которой следует собирать подобные.

 $> f := a*ln(x) - ln(x) * x - x;$ 

 $f := a \ln(x) - \ln(x) x - x$ 

 $>$  collect  $(f, ln(x))$  ;

 $(a-x)$   $\ln(x) - x$ 

# **Конвертация выражений**

С помощью команды convert (exp, param), где exp - выражение, которое будет преобразовано в указанный тип **param**. В частности, можно преобразовать выражение, содержащее sinx и созх, в выражение, содержащее только tgx, если указать в качестве параметра **tan**, или, наоборот, tgx, ctgx можно перевести в sinx и cosx, если в параметрах указать sincos.

Вообще, команда convert имеет более широкое назначение. Она осуществляет преобразование выражения одного типа в другой. Например: convert(list,  $vector)$  - преобразование некоторого списка list в вектор с теми же элементами;  $string$ ) - преобразование математического выражения в его convert (expr, текстовую запись. Для вызова подробной информации о назначении параметров команды convert следует обратиться к справочной системе.

### Задание 4.

- 1. Перейдите в текстовый режим и наберите «Задание №4». После не забудьте перейти в режим командной строки. Перед выполнением каждого пункта этого задания обязательно набирайте команду обновления restart;
- 2. Разложить полином на множители  $p = x^3 + 4x^2 + 2x 4$ . Для этого наберите в командной строке:

 $>$  factor (x^3+4\*x^2+2\*x-4);

После нажатия клавиши *Enter* должно получиться  $(x+2)(x^2+2x-2)$ .

- 3. Упростить выражение  $\frac{1+\sin 2x + \cos 2x}{1+\sin 2x \cos 2x}$ . Наберите:  $>$  eq:=(1+sin(2\*x)+cos(2\*x))/(1+sin(2\*x)-cos(2\*x)):  $>$  convert (eq, tan) :  $>$ eq=normal $(%)$ ;  $\frac{1+\sin(2x)+\cos(2x)}{1+\sin(2x)-\cos(2x)} = \frac{1}{\tan(x)}$ .
- 4. Упростить выражение  $3\sin^4 x + \cos^4 x 2\sin^6 x + \cos^6 x$ . Для этого наберите:  $>$ eq:=3\*(sin(x)^4+cos(x)^4)-2\*(sin(x)^6+cos(x)^6):  $>$  eq=combine (eq, triq);

```
3\sin(x)^{4} + 3\cos(x)^{4} - 2\sin(x)^{6} + \cos(x)^{6} = 1
```
- 5. Выполните все контрольные задания. Перед их выполнением не забудьте набрать в текстовом режиме «Контрольные задания». Результаты выполнения заданий покажите преподавателю.
- 6. Сохраните файл со всеми выполненными заданиями на диск.

#### Операции оценивания

### Оценивание вешественных выражений.

В Maple имеются следующие команды оценивания вещественных выражений:

frac (expr) - вычисление дробной части выражения expr;

trunc (expr) - вычисление целой части выражения expr;

round (expr) - округление выражения expr;

### Оценивание комплексных выражений.

Вещественную и мнимую части комплексного выражения  $z=x+iy$  можно найти с помощью команд Re (z) и Im (z). Например:

$$
> z := 3 + I * 2:
$$

 $>$  Re(z); Im(z);

 $3, 2$ 

Если  $z=x+iy$ , то комплексно сопряженное ему выражение  $w=z^*=x-iy$  можно найти с помощью команды **conjugate (z)**. Продолжение предыдущего примера:

 $w :=$ conjugate(z);

 $w:=3-2 I$ 

Модуль и аргумент комплексного выражения **z** можно найти с помощью команды **polar(z)**, которую необходимо предварительно вызвать из стандартной библиотеки командой readlib. Например:

 $>$  readlib(polar): polar(I);

polar $\left(1, \frac{1}{2} \pi\right)$ 

В строке вывода в скобках через запятую указаны модуль числа *i*, равный единице и его аргумент, равный  $\pi/2$ .

Если комплексное выражение очень сложное или содержит параметры, то команды Re (z) и Im (z) не дают требуемого результата. Получить вещественную и мнимую части комплексного выражения **z** можно, если использовать команду преобразования комплексных выражений **evalc(z)**. Например:

 $> z := ln(1-I*sqrt(3))$  ^2;

 $z := ln(1 - I\sqrt{3})^2$  $>$ evalc(Re(z)); evalc(Im(z));  $\frac{1}{4}\ln(4)^2 - \frac{1}{9}\pi^2$  $-\frac{1}{2}$ ln(4) $\pi$ 

Задание 4.

1. Дано число а=57/13. Найти его целую часть х и дробную часть у и убедиться, что  $a=x+y$ . Наберите:

 $> a := 57/13$ :  $>$ y:=frac(a);  $\frac{5}{13}$  $> x$ : = trunc (a) ;  $\overline{4}$  $> x+y;$ 57  $\overline{13}$ 

9

- 2. Дано комплексное число  $z = \frac{2-3i}{1+4i} + i^6$ . Найти его вещественную и мнимую части, а затем комплексно сопряженное ему число w и убедиться, что  $w+z=2\text{Re}(z)$ . В командной строке наберите:  $> z := (2-3*I) / (1+4*I) + I<sup>6</sup>$  $>$ Re(z); Im(z);  $-\frac{27}{17}$ <br> $-\frac{11}{17}$  $> w :=$ conjugate(z);  $w := -\frac{27}{17} + \frac{11}{17}I$  $>$  z+w;  $-\frac{54}{17}$ 3. Найти модуль и аргумент комплексного числа  $z = -1 - i\sqrt{3}$  и вычислить  $z^4$ . Наберите:
	- $> z := -1 I * sqrt(3)$ :
		- $>$  readlib(polar): polar(z); polar $\left(2, -\frac{2}{3}\pi\right)$ Чему равен модуль и аргумент этого числа?  $>$ evalc(z^4);

 $-8 - 8\sqrt{3}I$ 

# Литература

Савотченко С.Е., Кузьмичева Т.Г. Методы решения математических задач в Maple: Учебное пособие – Белгород: Изд. Белаудит, 2001. – 116 с.